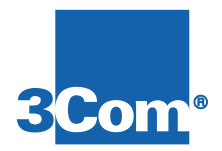

# **HiPer ARC NAC**

# **Hardware Installation Guide**

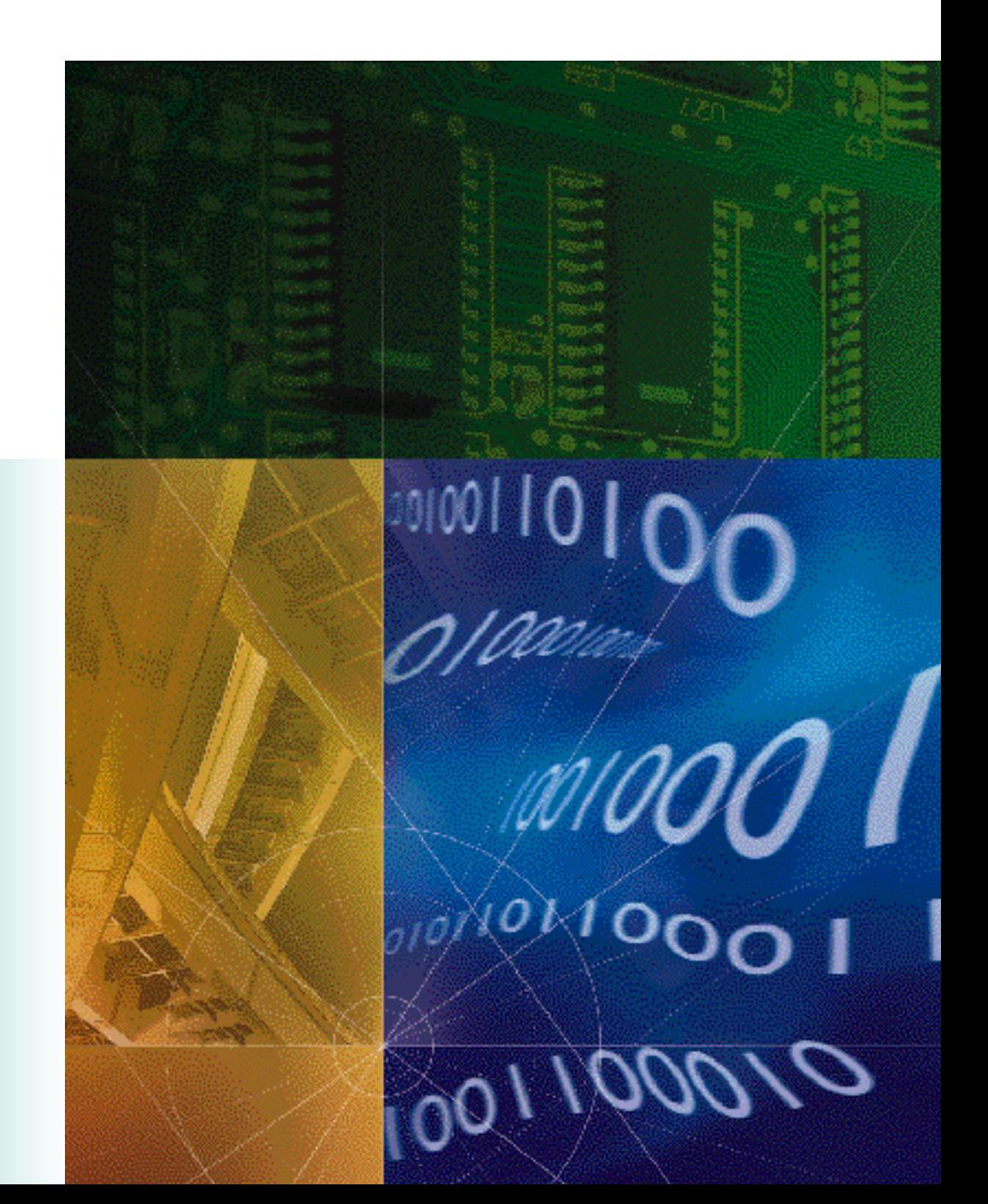

P/N 1.024.1308-00

The material contained in this manual is for informational purposes only and is subject to change without notice.

No part of this document may be reproduced, transmitted, transcribed, or stored in a retrieval system in any form or by any means, mechanical, magnetic, electronic, optical, chemical, or otherwise without the written permission of 3Com.

3Com and the 3Com logo are registered trademarks of 3Com. Total Control and Total Control Enterprise Network Hub are trademarks of 3Com.

Any trademarks, trade names, service marks, or service names owned or registered by any other company and used in this manual are the property of their respective companies.

3Com assumes no responsibility for errors or omissions in this manual, nor does 3Com make any commitment to update the information contained herein.

## **For installation, you will need …**

• A #2 Phillips-head screw driver

• A flat-head screw driver

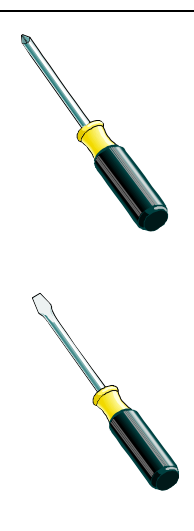

#### **Function**

The HiPer Access Router Card (HiPer ARC) Network Application Card (NAC) is a RISC based version of the NETServer PRI NAC.

The HiPer ARC provides terminal server and remote access services via analog and digital modem connects in a multiprotocol LAN/WAN networking environment.

## **Compatibility**

The HiPer Access Router NAC is compatible with the following NIC(s):

• PCI Dual 10/100Base-T Ethernet NIC

## **Installation**

**ESD WARNING:** To prevent electrostatic discharge (ESD), ground yourself before handling the NAC.

- **1** Install the NIC corresponding to this NAC. See the NIC's hardware installation guide.
- **2** Configure the NAC.

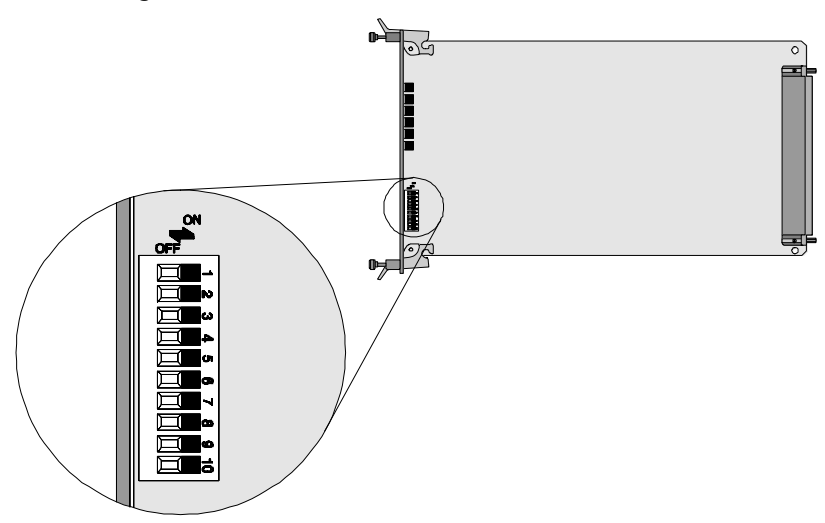

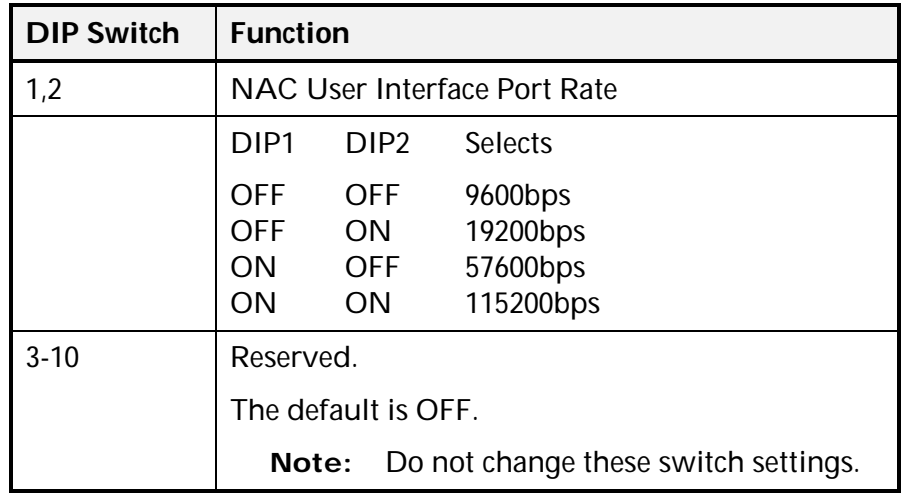

**3** Select the appropriate slot at the front of the chassis in which to install the NAC.

This NAC can be installed in slots: 1-16

**Note:** For managed chassis, slot 17 is reserved for the NMC NAC.

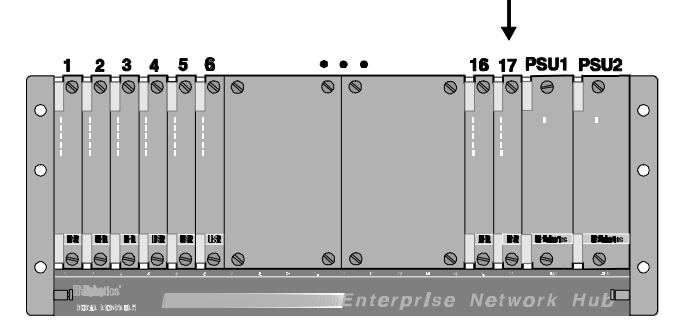

**4** Remove the safety panel covering this slot.

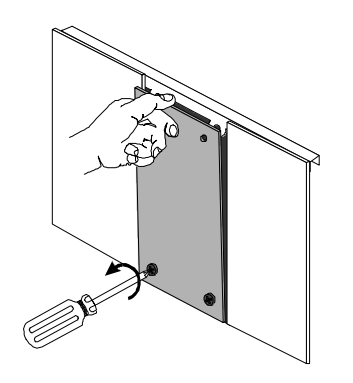

- **5** Install the NAC in the appropriate slot in the chassis.
	- **Note:** It does not matter if the chassis is powered before the NAC is installed.

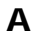

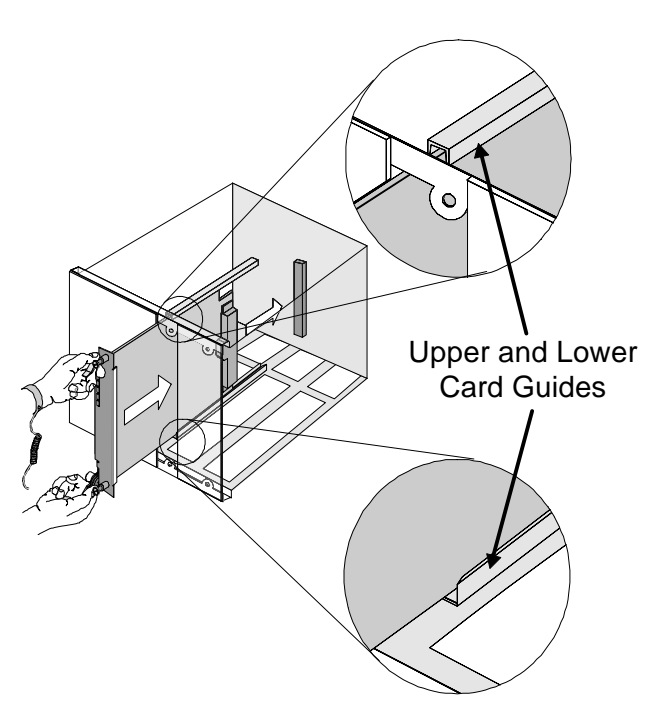

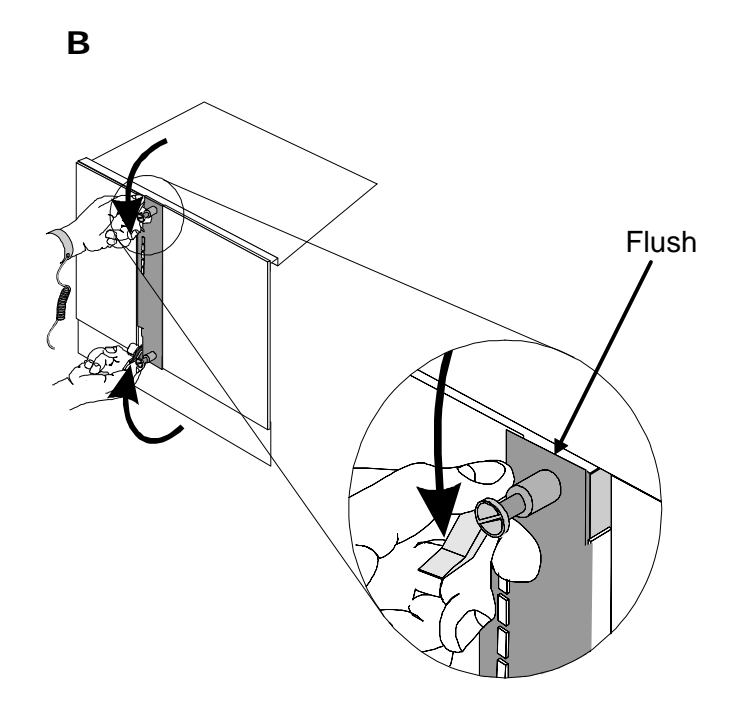

**C** 

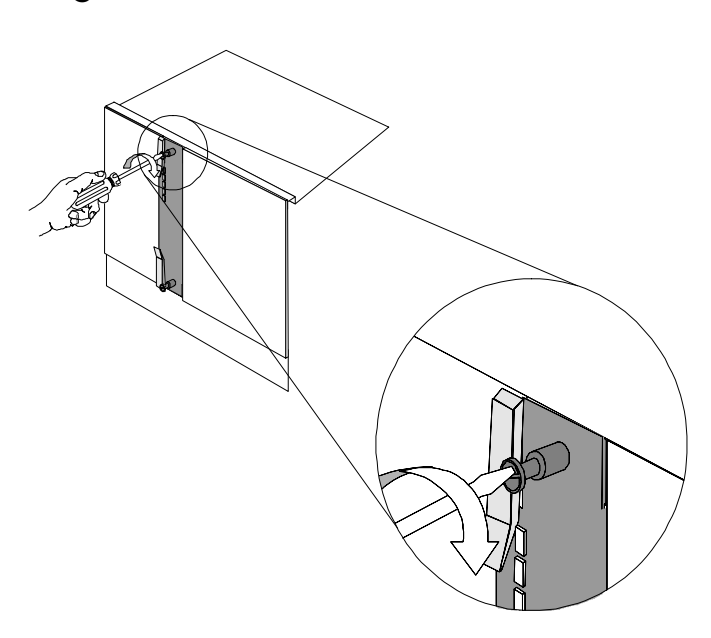

- **6** Cover any unused slots with safety panels.
- **7** Apply power to the chassis if it isn't already powered.
- **8** After the NAC boots verify that the RN/FL (run/fail) LED is green and now consult the NAC's reference guide to complete installation. If it is not, proceed to the Troubleshooting section of this guide.

**Note:** The HiPer ARC RN/FL LED will alternately flash red and green if the HiPer ARC does not detect its corresponding NIC upon installation.

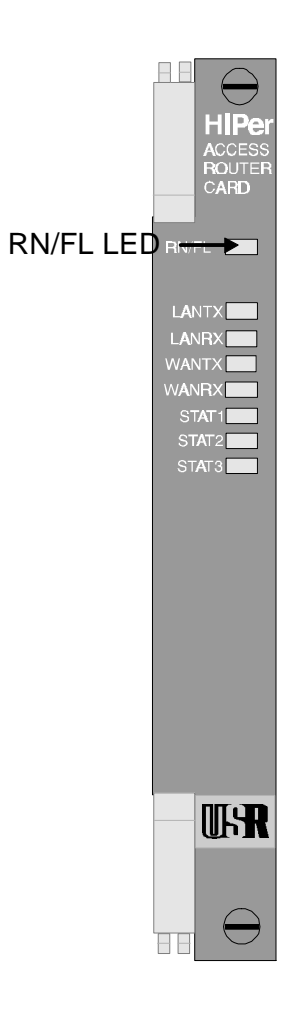

# **Troubleshooting**

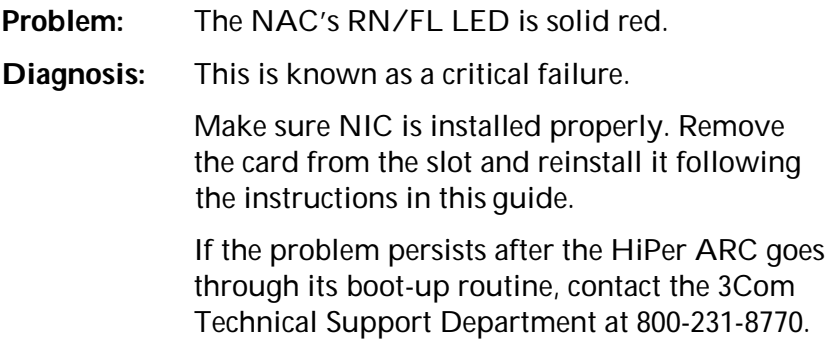

# **Technical Specifications**

#### *Certification*

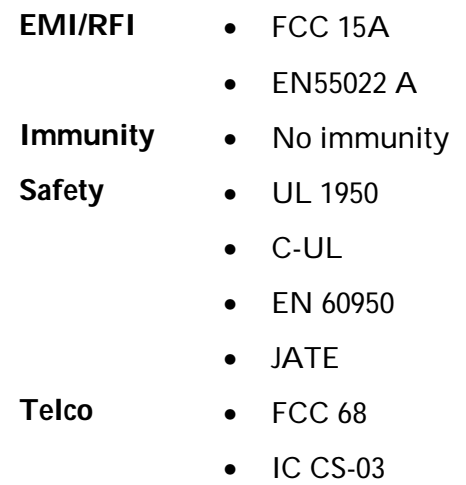

#### *Processor*

PowerPC RISC CPU

#### *Operational Memory*

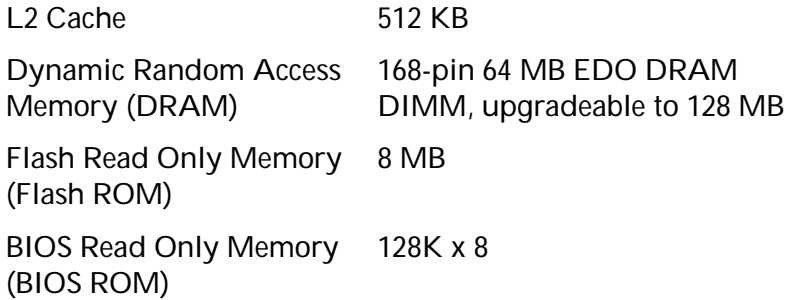

#### *Physical Dimensions*

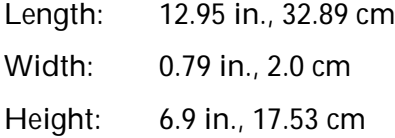

#### *Environment*

#### **Shipping and Storage**

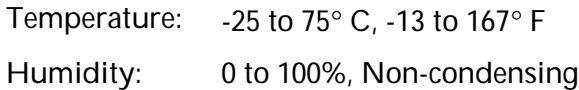

#### **Operating**

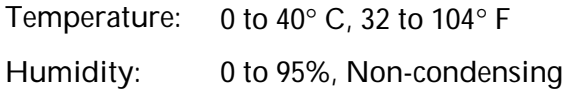

## *NAC Power Requirements*

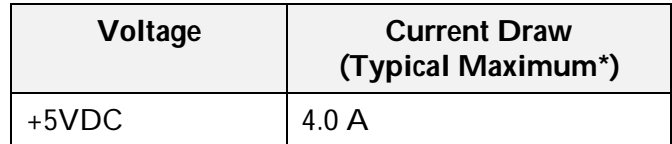

\* "Typical Maximum" refers to the maximum current draw under most typical configurations.